Ef nemendur gleyma lykilorðinu fyrir Microsoft 365 þá er hægt að uppfæra það með því að :

- Fara inn á síðuna[: https://lykilord.menntasky.is/Home/Login](https://lykilord.menntasky.is/Home/Login)
- Velja skóla og nýtt lykilorð, slá það inn tvisvar.
	- o Lykilorðið þarf að vera minnst 10 stafa langt, minnst 1 tölustafur og 1 stórastafur

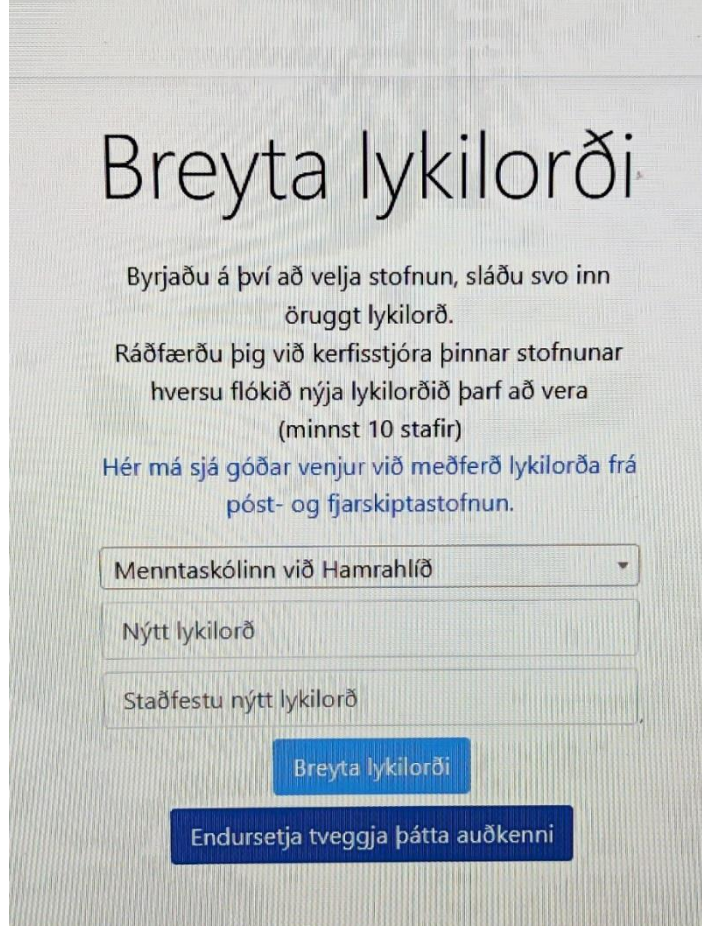